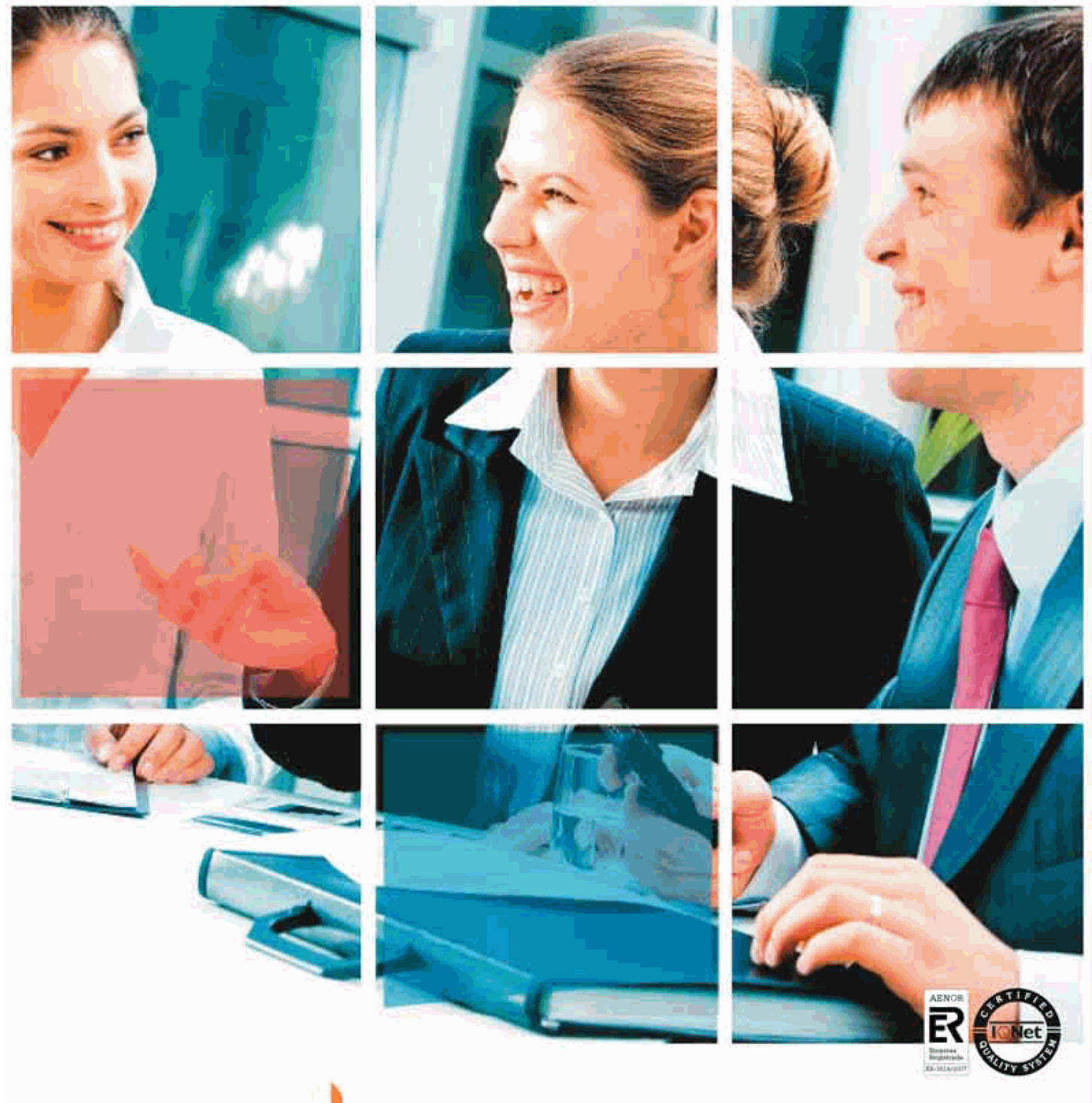

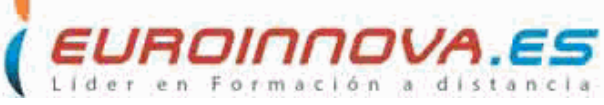

# *Curso Superior de Windows 7 + Office 2010 (Online)*

**Curso Superior de Windows 7 + Office 2010 (Online)**

# *Curso Superior de Windows 7 + Office 2010 (Online)*

*Duración:* 380 horas

*Precio:* 240 € \*

*Modalidad:* Online

\* Materiales didácticos, titulación oficial y gastos de envío incluidos.

## *Descripción*

Formación superior en el uso y configuración de nuestro PC mediante el empleo del sistema operativo Windows 7. Dispone de las herramientas necesarias para manejar el paquete Office 2010 compuesto por los programas Word, Access, Excel y Power Point. La constante evolución tecnológica, el gran desarrollo de los sistemas informáticos y la gran aplicabilidad de los mismos en los distintos escenarios profesionales nos obligan a desarrollar habilidades tecnológicas y de sistemas en distintos campos que puedan apoyar su profesión.

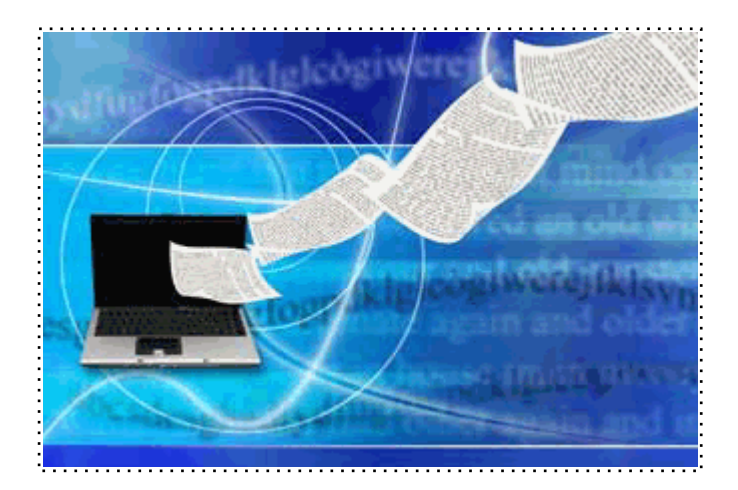

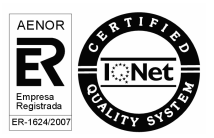

+ Información Gratis

## *A quién va dirigido*

Profesionales relacionados con los sectores de la informática y de Windows 7. A todas aquellas personas que quieran conocer y utilizar de manera competa las nuevas herramientas y utilidades que Microsoft Excel, Word, Access y Power Point 2010 ofrecen, así como cualquier persona que desee iniciarse en el mundo de la informática. Estudiantes, personal administrativo, o de cualquier sector que necesite en su trabajo diario utilizar los programas con todas sus utilidades.

## *Objetivos*

-Conocer todas las posibilidades que nos ofrece un sistema operativo como Windows 7.

- Aprender a realizar las operaciones más básicas de Excel.
- Desarrollar las habilidades necesarias para gestionar documentos de texto de manera que resuelvan los problemas complejos que pudieran surgir.
- Familiarizar al alumno con el uso de Power Point 2010. Instalación y Entorno de Trabajo
- Diseñar Presentacines a través del correcto manejo de plantillas y patrones.
- Aprender a realizar operaciones básicas para manejar bases de datos.
- Manejar la interfaz Access 2010.

#### *Para que te prepara*

Conoceremos y aprenderemos a utilizar de manera general el sistema operativo Windows 7, así como conseguiremos utilizar más concretamente todas las aplicaciones y funciones que nos ofrece este sistema operativo a la hora de mantener y proteger nuestro ordenador. Podremos conocer las herramientas necesarias para crear hojas de cálculo y aplicarles formato con Excel 2010. También llegaremos a utilizar aquellas herramientas necesarias para editar todo tipo de documentos de texto con Word 2010. Gracias a Access 2010 podremos usar bases de datos, con la opción de crear objetos diferentes en cada una de ellas y relacionar tablas, etc. Otra posibilidad que te aporta es realizar tus propias presentaciones animadas con diapositivas y efectos necesarios para conseguir que sean más atractivas y dinámicas gracias a Power Point 2010.

#### *Salidas laborales*

Informática, Administración, Secretariado, Docencia.

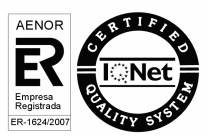

Una vez finalizado el curso, el alumno recibirá por parte de Euroinnova Formación vía correo postal, la titulación que acredita el haber superado con éxito todas las pruebas de conocimientos propuestas en el mismo.

Esta titulación incluirá el nombre del curso/master, la duración del mismo, el nombre y DNI del alumno, el nivel de aprovechamiento que acredita que el alumno superó las pruebas propuestas, las firmas del profesor y Director del centro, y los sellos de la instituciones que avalan la formación recibida (Euroinnova Formación, Instituto Europeo de Estudios Empresariales y Comisión Internacional para la Formación a Distancia de la UNESCO).

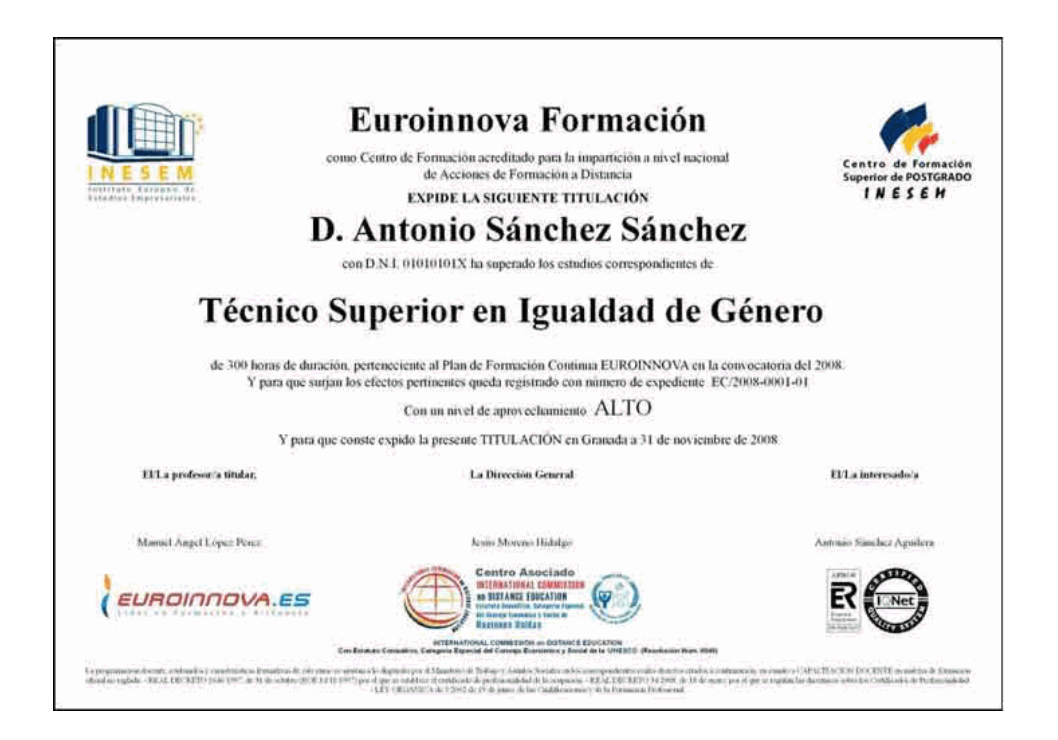

## *Forma de financiación*

- Contrarrembolso.
- Transferencia.
- Tarjeta de crédito.

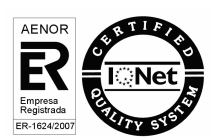

## *Metodología*

Entre el material entregado en este curso se adjunta un documento llamado Guía del Alumno dónde aparece un horario de tutorías telefónicas y una dirección de e-mail dónde podrá enviar sus consultas, dudas y ejercicios. También se adjunta en CDROM una guía de ayuda para utilizar el campus online.

La metodología a seguir es ir avanzando a lo largo del itinerario de aprendizaje online, que cuenta con una serie de temas y ejercicios. Para su evaluación, el alumno/a deberá completar todos los ejercicios propuestos en el curso. La titulación será remitida al alumno/a por correo una vez se haya comprobado que ha completado el itinerario de aprendizaje satisfactoriamente.

## *Materiales didácticos*

- Paquete SCORM

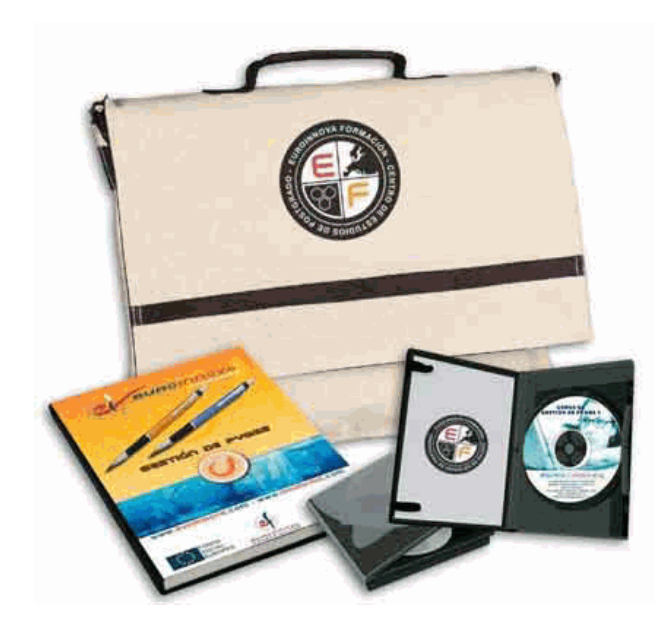

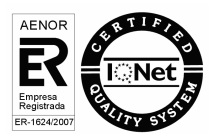

+ Información Gratis

## *Profesorado y servicio de tutorías*

Nuestro centro tiene su sede en el "Centro de Empresas Granada", un moderno complejo empresarial situado en uno de los centros de negocios con mayor proyección de Andalucía Oriental. Contamos con una extensa plantilla de profesores especializados en las distintas áreas formativas, con una amplia experiencia en el ámbito docente.

El alumno podrá contactar con los profesores y formular todo tipo de dudas y consultas, así como solicitar información complementaria, fuentes bibliográficas y asesoramiento profesional. Podrá hacerlo de las siguientes formas:

- **Por e-mail:** El alumno podrá enviar sus dudas y consultas a cualquier hora y obtendrá respuesta en un plazo máximo de 48 horas.

- **Por teléfono:** Existe un horario para las tutorías telefónicas, dentro del cual el alumno podrá hablar directamente con su tutor.

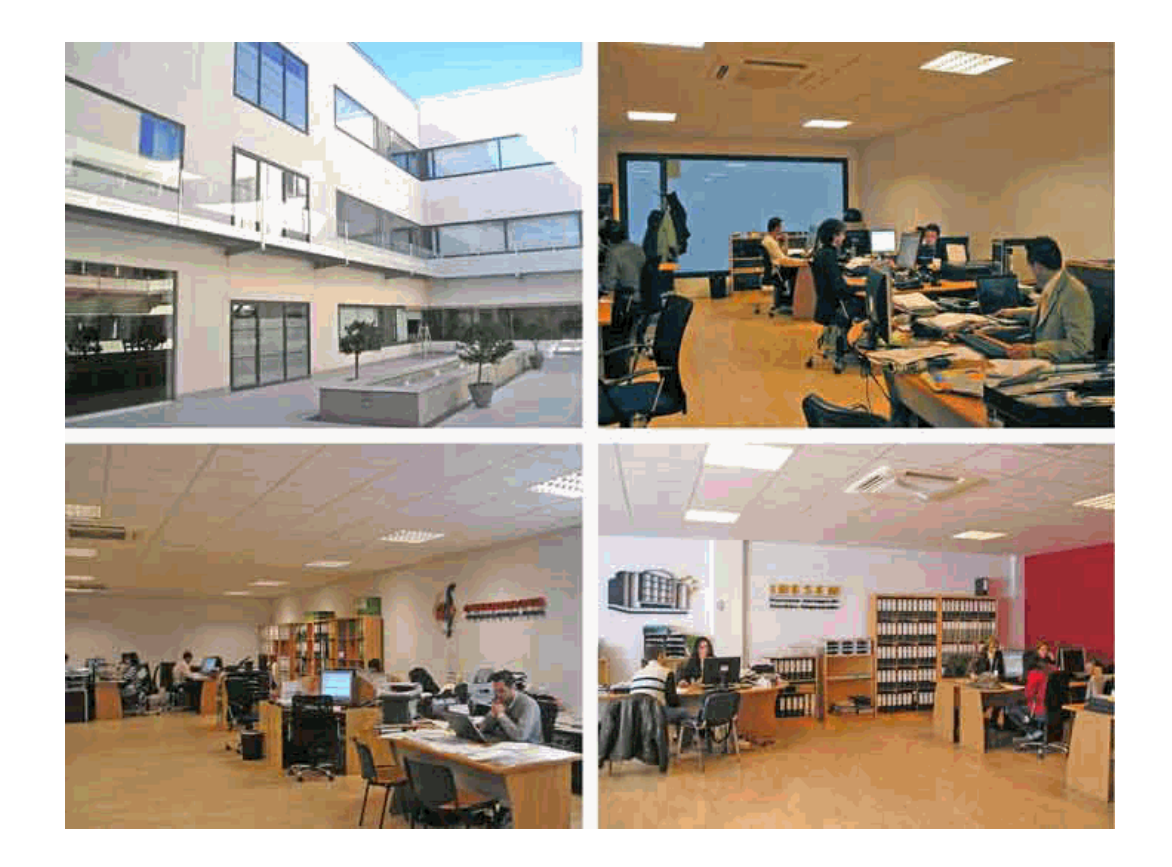

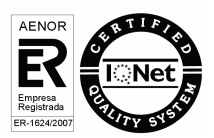

+ Información Gratis

## *Plazo de finalización*

El alumno cuenta con un período máximo de tiempo para la finalización del curso, que dependerá del tipo de curso elegido:

- **Master a distancia y online:** El plazo de finalización será de 12 meses a contar desde la fecha de recepción de las materiales del curso.

- **Curso a distancia y online:** El plazo de finalización será de 6 meses a contar desde la fecha de recepción de los materiales del curso.

 En ambos casos, si una vez cumplido el plazo no se han cumplido los objetivos mínimos exigidos (entrega de ejercicios y evaluaciones correspondientes), el alumno podrá solicitar una prórroga con causa justificada de 3 meses.

### *Bolsa de empleo*

El alumno tendrá la posibilidad de incluir su currículum en nuestra bolsa de empleo y prácticas, participando así en los distintos procesos de selección y empleo gestionados por más de 2000 empresas y organismos públicos colaboradores, en todo el territorio nacional.

## *Club de alumnos*

Servicio gratuito que permitirá al alumno formar parte de una extensa comunidad virtual que ya disfruta de múltiples ventajas: becas, descuentos y promociones en formación, viajes al extranjero para aprender idiomas...

### *Revista digital*

El alumno podrá descargar artículos sobre e-learning, publicaciones sobre formación a distancia, artículos de opinión, noticias sobre convocatorias de oposiciones, concursos públicos de la administración, ferias sobre formación, etc.

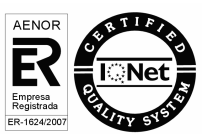

+ Información Gratis

#### **PARTE 1. WINDOWS 7**

**TEMA 1. INSTALACIÓN DE WINDOWS 7** Introducción Requisitos en la instalación de Windows 7 Transferir archivos y configuraiones de otro equipo **TEMA 2. FUNDAMENTOS BÁSICOS DE WINDOWS 7** Introducción Elementos de la Interfaz **Escritorio** La barra de tareas El menú Inicio **Gadgets TEMA 3. VENTANAS Y CUADROS DE DIÁLOGO** Introducción Gestión de ventanas Cuadros de diálogo **TEMA 4. CONFIGURACIÓN DE WINDOWS 7** Introducción Ayuda y soporte técnico Usuarios Escritorio La barra de tareas y el Menú Inicio Sistema y seguridad **TEMA 5. OTRAS OPCIONES DE CONFIGURACIÓN** Centro de movilidad Dispositivos e impresoras Reproducción automática Programas y características Fecha y hora Configuración regional y de idioma Centro de accesibilidad Reconocimiento de voz **TEMA 6. EXPLORACIÓN Y GESTIÓN DE ARCHIVOS** Introducción Ventanas de navegación Operaciones básicas Funciones avanzadas **TEMA 7. ACCESORIOS DE WINDOWS** Notas rápidas **Contactos** Bloc de notas Calculadora **TEMA 8. PAINT Y WORDPAD**

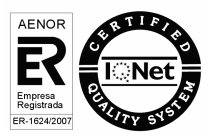

Paint Wordpad **TEMA 9. HERRAMIENTAS MULTIMEDIA** Introducción Mezclador de volumen Grabadora de sonidos Reproductor de Windows Media Windows Media Center Windows DVD Maker **TEMA 10. REDES** Centro de redes y recursos compartidos Internet **PARTE 2. WORD 2010 TEMA 1. HISTORIA E INSTALACIÓN** La evolución de los procesadores de texto Las alternativas a Word Instalación de Word 2010 Agregar o quitar funciones de Office **TEMA 2. WORD** Introducción La ventana de Word Presentación de la vista Backstage Ayuda en Office **TEMA 3. LA CINTA DE OPCIONES** Presentación de la Cinta de opciones La Ficha Inicio La Ficha Insertar La Ficha Diseño de Página La Ficha Referencias La Ficha Correspondencia La Ficha Revisar La Ficha Vista La Ficha Complementos La Ficha Programador **TEMA 4. TAREAS BÁSICAS PARA MEJORAR ARCHIVOS** Crear un documento Abrir un documento Guardar un documento Cerrar un documento Crear una plantilla Blogs en Word 2010 Desplazamiento por documento Acercar o alejar un documento Mostrar u ocultar marcas de formato **TEMA 5. TRABAJAR CON TEXTO** Introducción Seleccionar texto Mover, copiar, cortar y pegar Buscar y reemplazar.

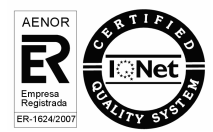

#### **TEMA 6. ORTOGRAFÍA Y GRAMÁTICA**

COrrector ortográfico y gramatical Diccionario de sinónimos Traducir texto a otro idioma **TEMA 7. FORMATO Y ESTILO DE UN DOCUMENTO**

Márgenes de página

Seleccionar la orientación de la página

Seleccionar tamaño del papel

Escribir en columnas

Encabezado, pie y número de página

Formato de texto

Estilo de texto

Párrafos

**Tabulaciones** 

Numeración y viñetas

Bordes y sombreados

Insertar una portada

#### **TEMA 8. OTROS ELEMENTOS ÚTILES**

Introducción Crear índices de contenido Escribir notas al pie Citas y bibliografías Crear títulos específicos Crear índice Crear sobres y etiquetas Proteger documentos

#### **TEMA 9. TRABAJAR CON TABLAS**

Creación de una tabla Eliminación de una tabla Mover y cambiar el tamaño de una tabla Dividir una tabla en dos Propiedades Los elementos que la componen Formatos: bordes y sombreados

#### **TEMA 10. TRABAJAR CON ILUSTRACIONES**

Introducción Insertar una imagen Modificar una imagen Crear un dibujo Modificar un dibujo Insertar una captura Ajustar texto SmartArt Gráficos **TEMA 11. VISTA E IMPRESIÓN DE UN DOCUMENTO** Vistas de un documento La vista preliminar Opciones de la impresión

Cancelar la impresión

AENOR

**PARTE 3. EXCEL 2010 TEMA 1. INSTALACIÓN DE EXCEL 2010** Requerimientos de office 2010 Instalación de Excel 2010 **TEMA 2. EL ENTORNO DE EXCEL Y LA CINTA DE OPCIONES** Conceptos Generales El entorno Excel Guardar y Abrir documentos **TEMA 3. TAREAS BÁSICAS AL TRABAJAR CON DATOS** Introducción Primeros pasos La introducción de datos Insertar, eliminar y mover Deshacer y rehacer Revisión ortográfica **TEMA 4. FORMATOS BÁSICOS Y CONDICIONALES** Presentación de datos Formato de los Títulos Fondo Formato condicional Estilos y Temas Proteger la hoja **TEMA 5. TRABAJAR CON FÓRMULAS I** Introducción ¿Qué es una fórmula? Cálculos Automáticos Ediciones de fórmulas Nombres y títulos **TEMA 6. TRABAJAR CON FÓRMULAS II. FUNCIONES** Introducción ¿Qué es una función? Introducción de funciones Categorías de funciones **TEMA 7. IMPRIMIR Y COMPARTIR HOJAS DE CÁLCULO** Introducción Impresión Publicación **TEMA 8. PRESENTACIÓN GRÁFICA DE LOS DATOS** Crear un Gráfico Personalización del Gráfico **TEMA 9. TRABAJAR CON DATOS DISTRIBUIDOS EN VARIAS HOJAS** Introducción Prototipo de fatura Referencias 3D Gestión de la hojas de un libro Referencias a otros libros **TEMA 10. LISTAS Y TABLAS DE DATOS** Introducción de datos Ordenar y Agrupar datos

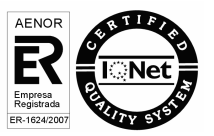

Filtrado de datos Tablas de datos **TEMA 11. CÓMO GRABAR Y USAR LOS MACROS** Introducción ¿Qué es un macro? Introducir secuencias de días Asociar una macro a un botón Definir nuevas funciones Macros y seguridad **TEMA 12. PERSONALIZAR EL ENTORNO EXCEL** Introducción Barra de herramientas de acceso rápido La Cinta de opciones La barra de estado Opciones de entorno **PARTE 4. ACCESS 2010 TEMA 1. INTRODUCCIÓN A ACCESS 2010** Introducción Instalación de Acces 2010 Iniciar Access 2010 La ventana Access Novedades de Access 2010 **TEMA 2. FUNCIONES BÁSICAS PARA MANEJAR ARCHIVOS** Crear una nueva base de datos de Access Elementos de una base de datos Access Interfaz de usuario de Access 2010 Utilizar la ayuda Access 2010 **TEMA 3. INTERFAZ DE ACCESS 2010** Vista hoja de datos Vista Diseño Propiedades de la tabla **TEMA 4. BASE DE DATOS** Diseñar una base de datos Crear nuestra base de datos Crear tablas **TEMA 5. TABLAS** Introducir datos en las tablas Modificar la estructura de la base de datos Clave principal e índices Valores predeterminados Relaciones e integridad referencial Copiar tablas Eliminar tablas **TEMA 6. CONSULTAS** Introducción La Vista Hoja de datos de consulta La Vista Diseño de una consulta Estructura básica de las consultas Crear consultas

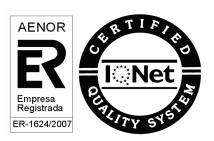

#### **TEMA 7. FORMULARIOS**

Qué son los formularios Crear un formulario Tipos de formularios Controles de formulario Modificar formularios **TEMA 8. INFORMES** Introducción Utilizar los informes Vistas de los informes Secciones y propiedades Diseñar el informe Crear informes con asistentes Crear un informe en un clic **TEMA 9. MACROS** Qué son las macros La Vista Diseño de las macros Crear macros independientes Crear macros incrustadas en formularios e informes Crear una madro de datos Modificar acciones y bloques lógicos Macros condicionales Ejecutar macros Tipos de eventos Depurar macros **TEMA 10. MÓDULOS** Qué son los módulos Tipos de módulos y procedimientos Crear un módulo Depuración de módulos Depuraciónd e procedimientos **PARTE 5. POWERPOINT 2010 TEMA 1. INSTALACIÓN DE POWERPOINT 2010** Introducción Requerimientos mínimos del sistema Instalación Iniciar PowerPoint 2010 Agregar o quitar funciones en Office 2010 Protección y mejora de Office 2010 **TEMA 2. LA INTERFAZ DE POWERPOINT** Introducción La ventana de PowerPoint La cinta de opciones Los paneles del área de trabajo Las diferentes vistas Ficha Archivo Opciones de PowerPoint **TEMA 3. FICHA INICIO** Grupo Diapositivas

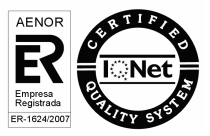

El Menú Contextual Grupo Portapapeles Grupo Fuente Grupo Párrafo Grupo Edición **TEMA 4. FICHA REVISAR** Grupo Revisión Grupo Idioma Grupo Comentarios **TEMA 5. FICHA DISEÑO** Grupo Configurar página Grupo Temas Grupo Fondo **TEMA 6. FICHA INSERTAR: TEXTOS Y SÍMBOLOS** Grupo Texto Cuadro de texto **WordArt Objeto** Grupo Símbolos **TEMA 7. FICHA INSERTAR: IMÁGENES Y GRÁFICOS** Insertar Imagen Grupo Organizar Imágenes Prediseñadas **Captura** Insertar un Gráfico **TEMA 8. AUDIO Y VIDEOS** Agregar un vídeo Editar un vídeo Agregar un clip de audio Convertir una presentación en un vídeo **TEMA 9. ANIMACIONES Y TRANSICIONES** Introducción Agragar Animación Agregar Tansición **TEMA 10. PRESENTACIÓN CON DIAPOSITIVAS** Iniciar Presentación con Diapositivas Presentación Personalizada Configuración de la Presentación Difundir presentación de diapositivas **TEMA 11. GUARDAR Y ENVIAR** Imprimir Información Enviar mediante correo electrónico Crear un documento PDF/XPS Crear un vídeo Empaquetar presentación para CD Crear documentos

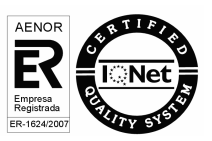

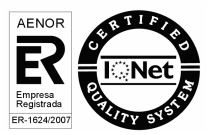

+ Información Gratis